#### APLICACIÓN DE SOFTWARE MATEMÁTICO PARA EL CÁLCULO EN INGENIERÍA

**Docente**: María Dolores Jiménez

**Organizado por**: Asociación Jujeña de Estudiantes de Ingeniería Química (AJEIQ) Facultad de Ingeniería de la UNJu

2023

# Mathcad

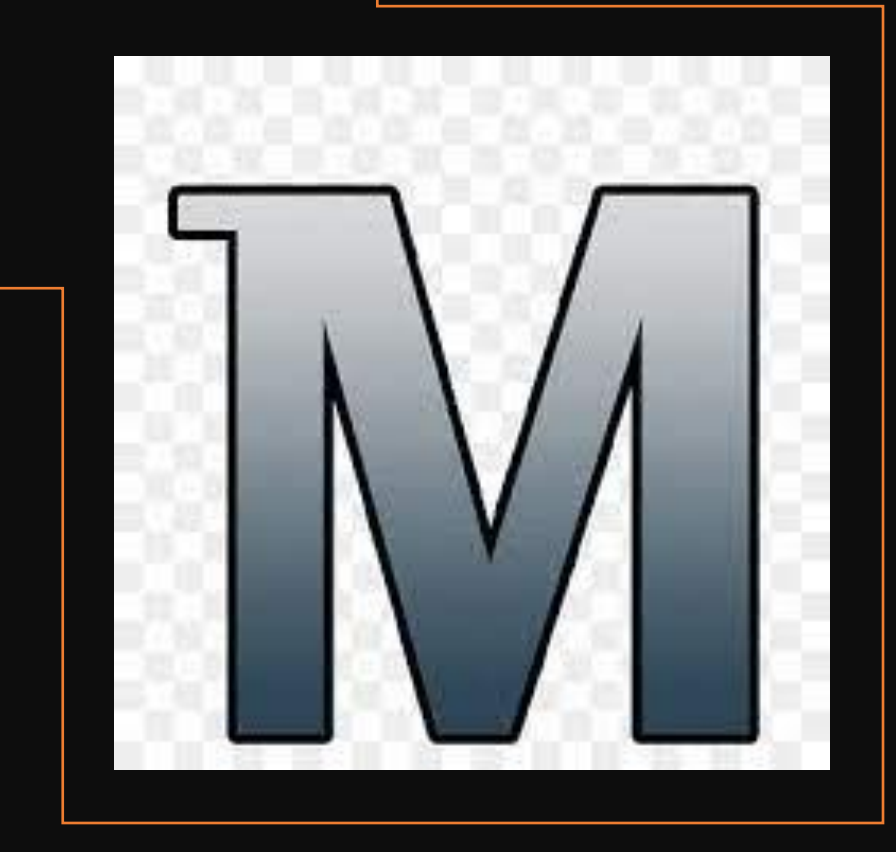

# UNIDAD III

## RANGO DE DATOS

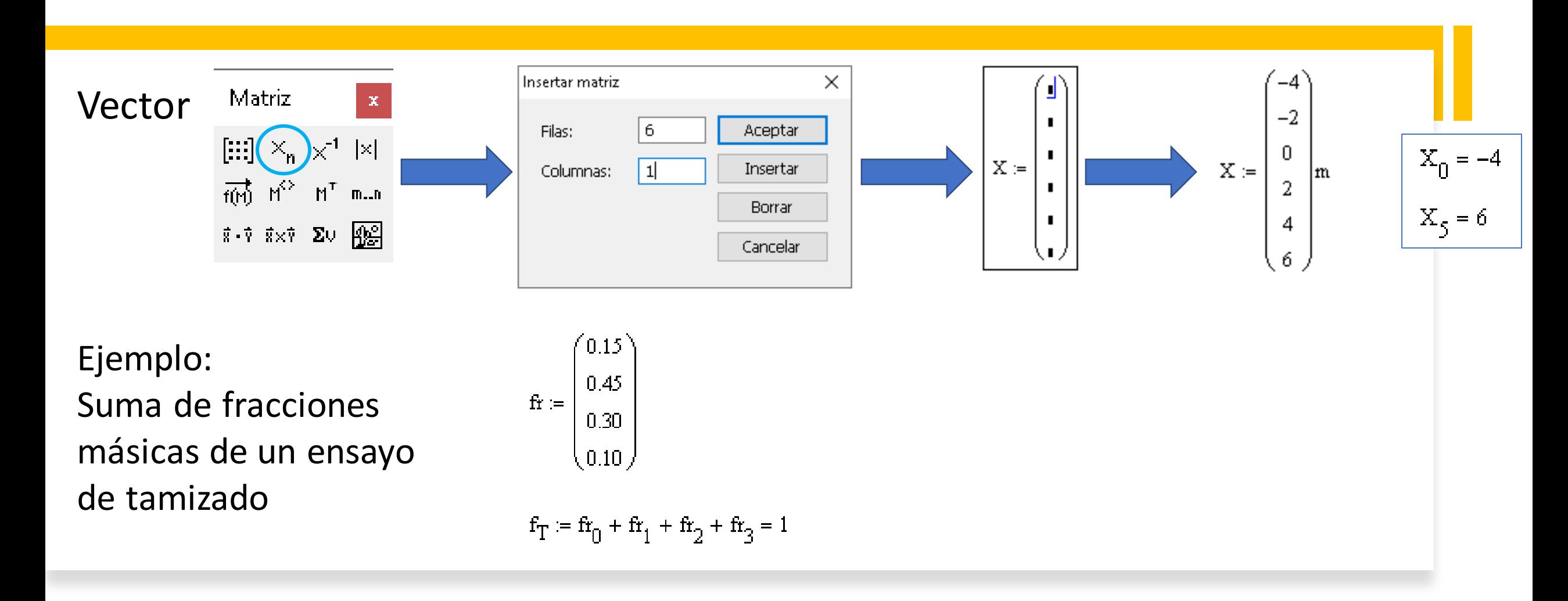

### RANGO DE DATOS

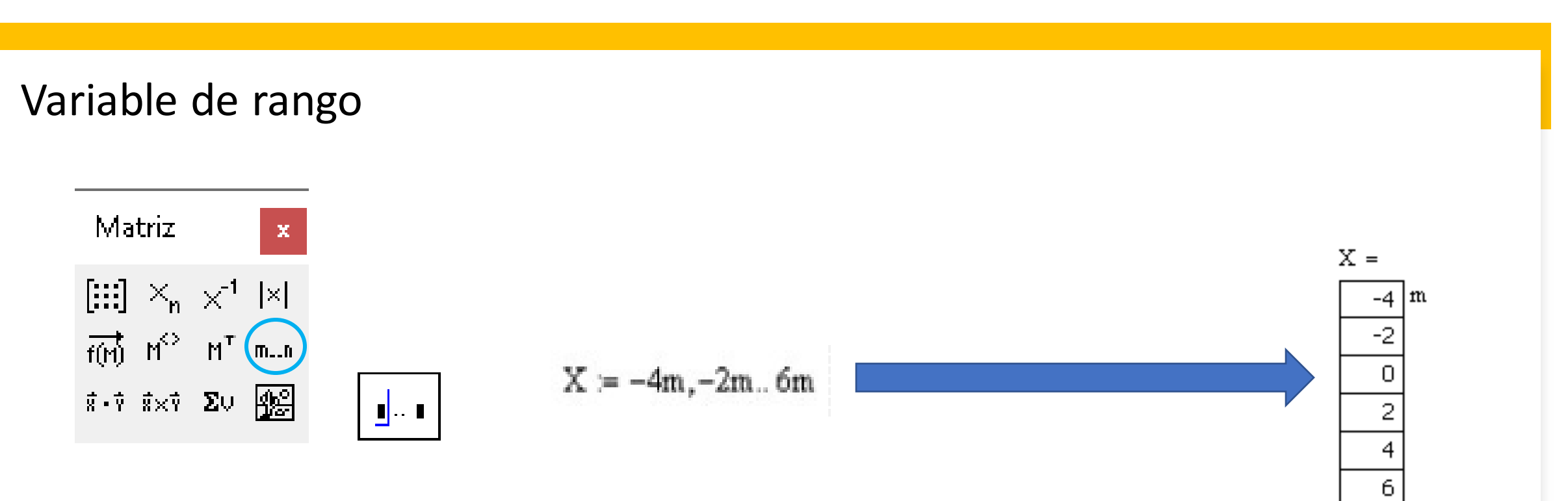

El segundo número define el **valor incremental**.

Mathcad toma la diferencia entre el primer y el segundo número y lo usa como valor incremental.

## FUNCIONES

#### Funciones predefinidas Definir nuevas funciones

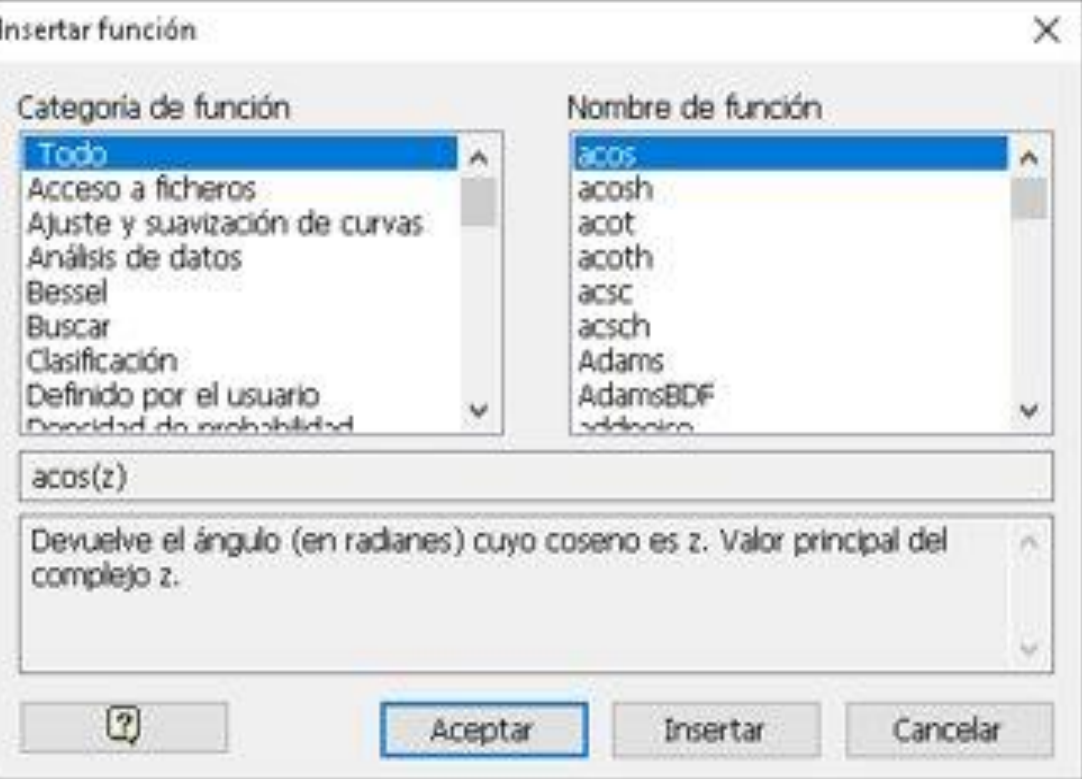

$$
f(X) := \sqrt[4]{X-1}
$$

$$
f(2)=1
$$

$$
f\big(\sqrt{25}\big)=1.414
$$

## GRÁFICOS X-Y

Sistema de coordenadas cartesianas para representarla **distribución bidimensional**. En el gráfico se obtiene un conjunto de puntos conocido como **diagrama de dispersión**.

La importancia de las distribuciones bidimensionales radica en investigar cómo influye una variable sobre la otra.

Gráfico usando vectores

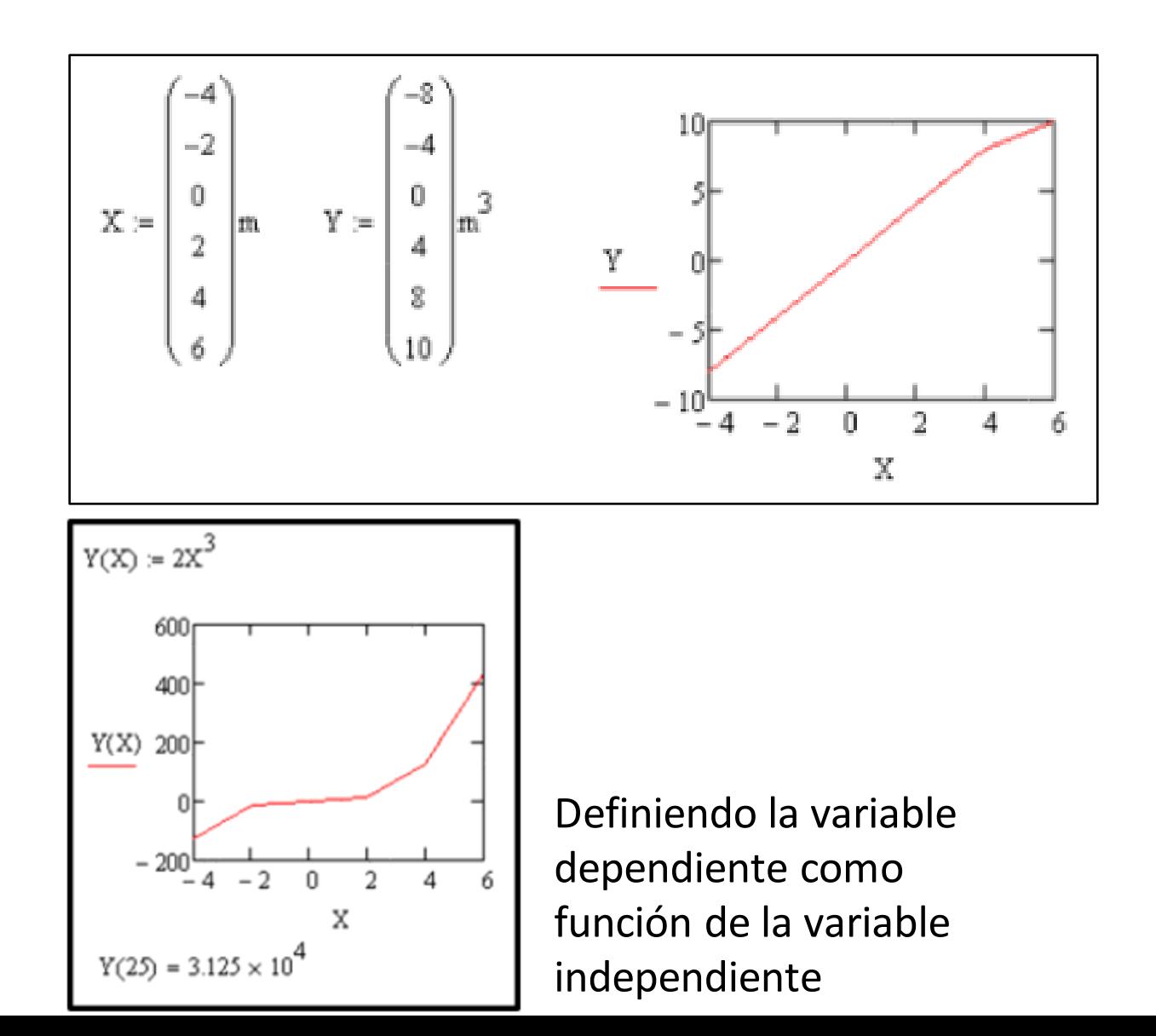

#### Gráfico conociendo la ecuación

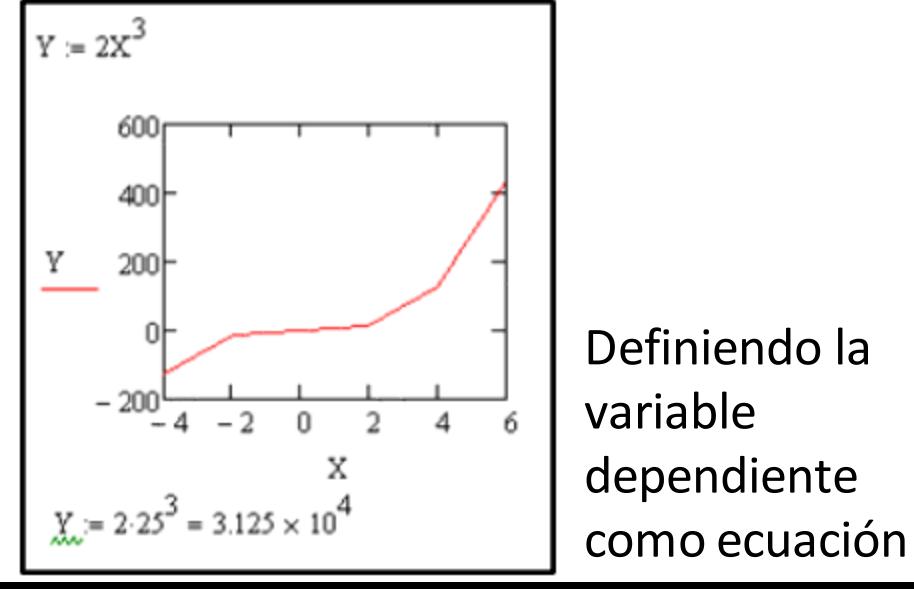

## MÁS DE UNA VARIABLE EN EL EJE

Para habilitar un marcador de posición en el eje: Posicionarse en el margen derecho o izquierdo del eje habilitado y presionar **,**

$$
\begin{array}{|l|}\n\hline\n929.5,900\n\hline\np1(T1)850\n\end{array}
$$
\n
$$
\begin{array}{|l|}\n744.95,750\n\end{array}
$$
\n
$$
\begin{array}{|l|}\n744.95,750\n\end{array}
$$
\n
$$
\begin{array}{|l|}\n744.95,750\n\end{array}
$$
\n
$$
\begin{array}{|l|}\n744.95,750\n\end{array}
$$
\n
$$
\begin{array}{|l|}\n710,711,10\n\end{array}
$$

 $p1(T1) := -3.5 \cdot 10^{-3} \cdot T1^{2} + 1.8 \cdot T1 + 763.3$ 

$$
\rho 2(T1) := -5.10^{-3} \cdot T1^2 + 3 \cdot T1 + 900
$$

## EJE SECUNDARIO EN EL GRÁFICO

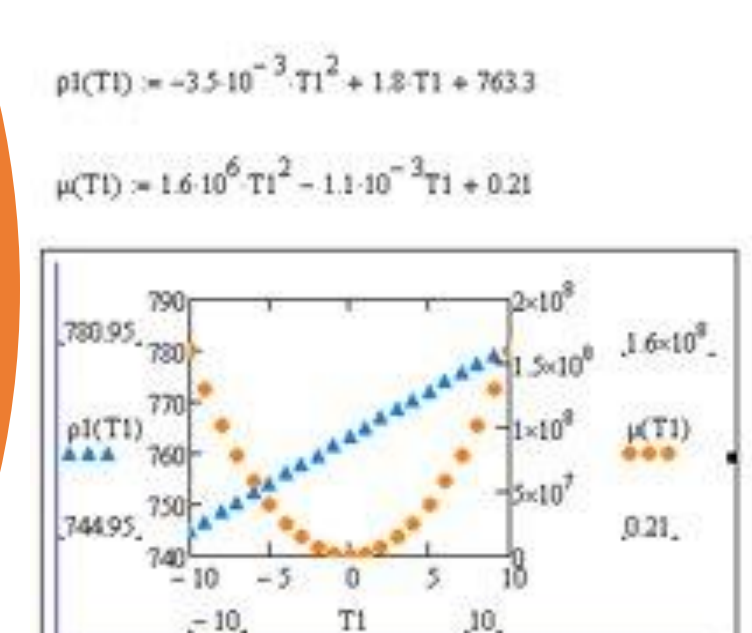

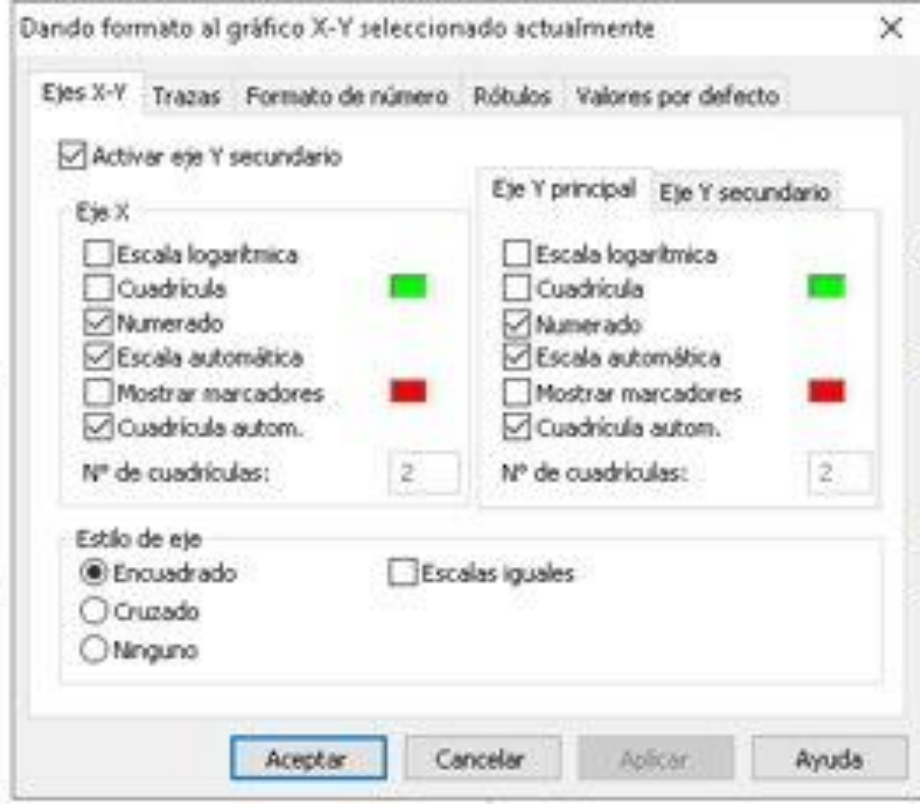

## Determinación de PENDIENTE y ORDENADA AL ORIGEN

Dependencia funcional entre las variables **z** e **y** que mejor ajusta a la distribución bidimensional --> **REGRESIÓN LINEAL y**(z) =  $a.z + b$ 

La regresión nos permite determinar el grado de dependencia de las series de valores **z** e **y**, y predecir el valor estimado que se obtendría para un valor que no esté en la distribución.

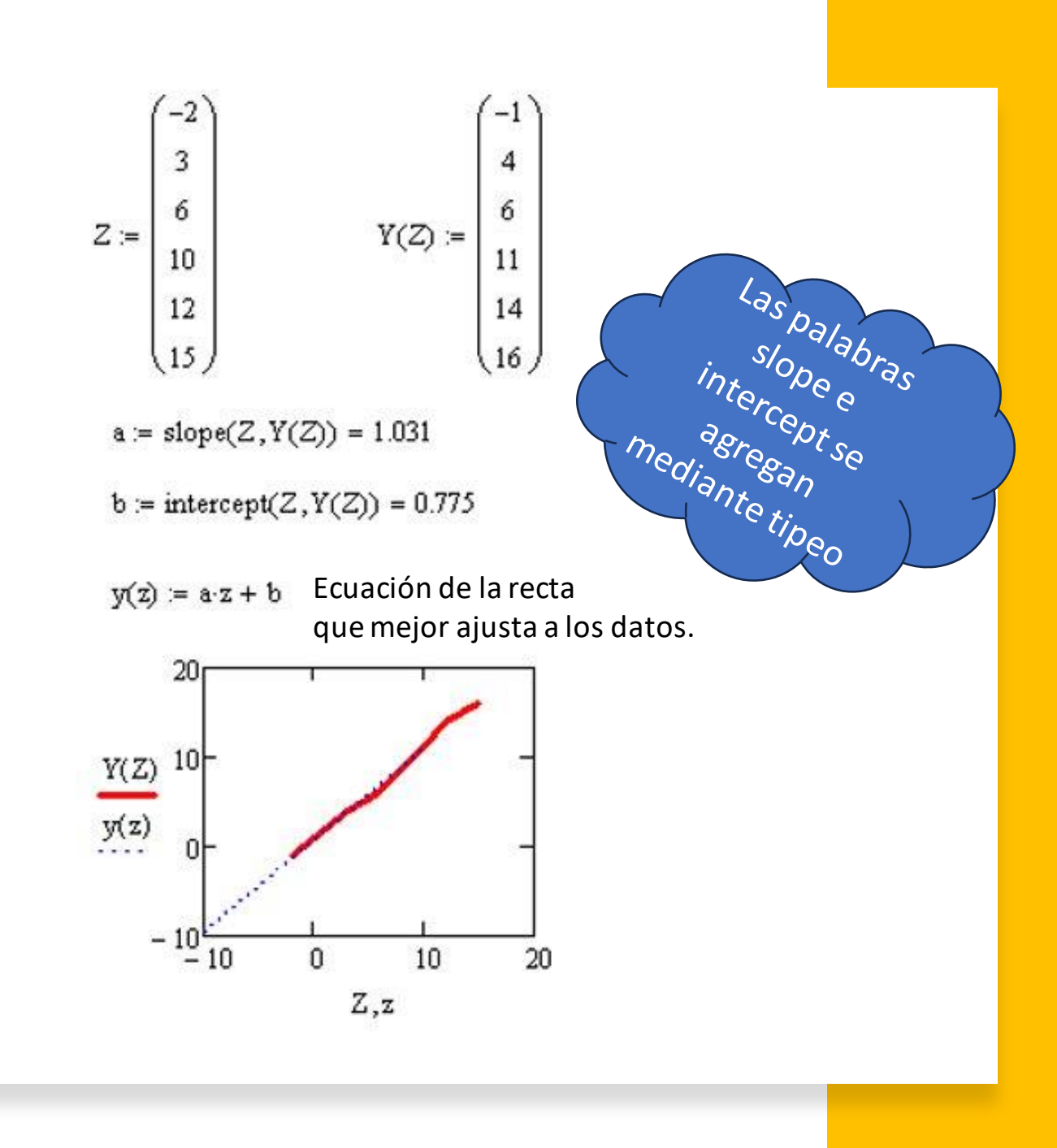

## DETERMINACIÓN DE RAÍCES

• Función **root** (método iterativo de Newton)

Valores de la variable independiente que hacen que la variable dependiente sea nula

```
q(n) = (5 - n)e^{n} - 10n = -1, -0.9.5n_{\text{aprox}} = 1n_1 = root(q(n_{\text{aprox}}), n_{\text{aprox}}) = 0.889
 Rapax_i = 5n_2 = root(q(n_{\text{aprox}}), n_{\text{aprox}}) = 4.92860
   q(n)40
   q(n)20<sub>1</sub>q(n)
```
La función root encuentra la raíz más próxima al valor asignado para el cálculo. Si el valor inicial está muy alejado del real, la función root no siempre permite obtener soluciones válidas

La palabra root

se debe tipear

## DETERMINACIÓN DE RAÍCES

• Función **root + TOL**

Si necesitamos una solución más precisa Se puede usar la función TOL, que por defecto tiene un valor de 0,001. $f(x) := (5 - x) \cdot e^{x} - 40$  $x = -1, -0.95...5$  $x_{apox1} = 5$  $TOL = 1 \times 10^{-3}$  $x1 := root(f(x_{apox1}), x_{apox1}) = 4.597$  $f(x1) = -1.741 \times 10^{-12}$  $\text{TOL} = 10^{-15}$  $x_{apox2} = 5$  $xz = root(f(x_{apox2}), x_{apox2}) = 4.597$  $f(x2) = -7.105 \times 10^{-15}$ 

La función TOL determina el límite de convergencia entre interacciones sucesivas y, por lo tanto, el cese del cálculo numérico.

## DETERMINACIÓN DE RAÍCES

• Función **polyroots** (cuando se quiere obtener todas las raíces de un polinomio)

Valores de la variable independiente que hacen que la variable dependiente sea nula

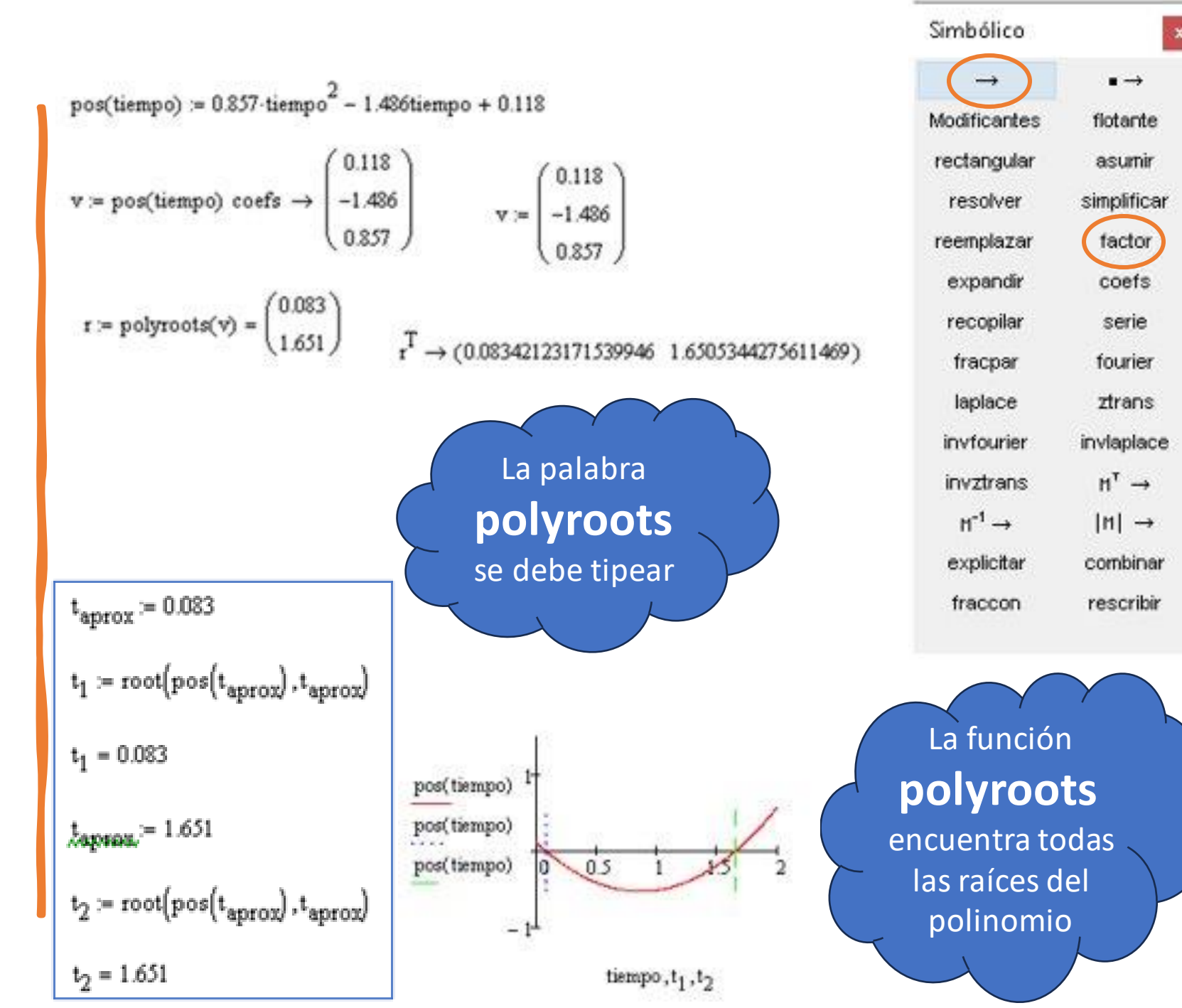

### **SISTEMA DE ECUACIONES (GL = 0)**

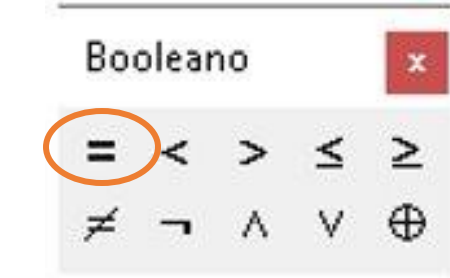

 $x := 1$  $y = 1$  $z = 1$ Given  $6-x - 2y + z = 10$  $10 \cdot x + 3y - 9z = 4$  $7x - y + 5z = -3$  $\begin{pmatrix} x \\ y \\ z \end{pmatrix}$  = Find(x, y, z) =  $\begin{pmatrix} 0.221 \\ -5.325 \\ -1.974 \end{pmatrix}$  $0.221$ 

#### PROGRAMACIÓN

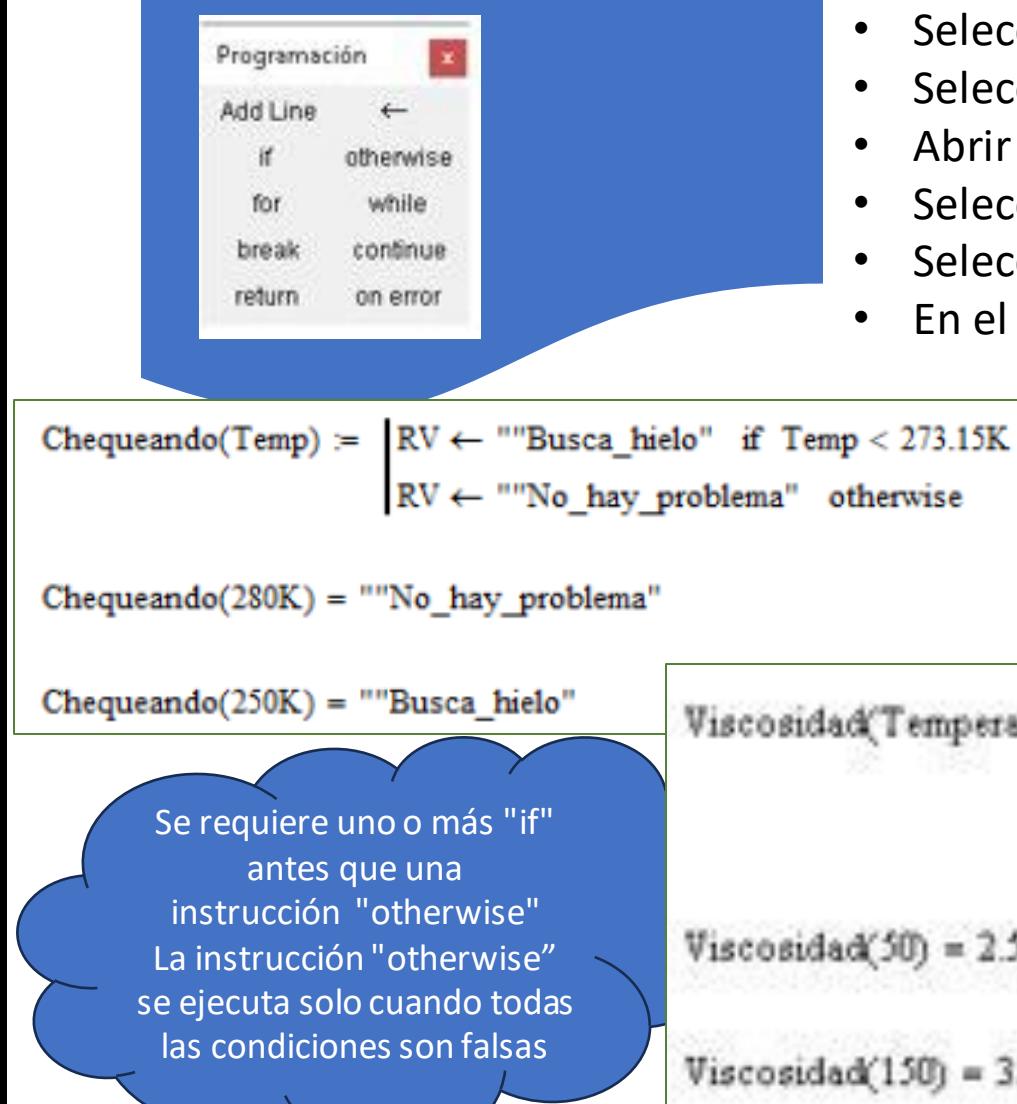

#### **INSTRUCCIÓN CONDICIONAL**

Para ejecutar una expresión únicamente si ocurre alguna condición específica

Para insertar la instrucción de condicionalidad:

- Seleccionarla paleta de programación que contienen los operadores
- Seleccionar el botón "if" presionándolo (no escribir la sentencia)
- Abrir la paleta de operadores boleanospara seleccionar el símbolo de mayor
- Seleccionar "Add line" en caso de necesitar más instrucciones
- Seleccionar el botón "otherwise" (predefinida en Mathcad, no escribirla como tal)
- En el último cuadro colocar el valor que regresará el programa

```
v \leftarrow 1.02 \cdot 10^2 Temperatura<sup>2</sup> - 17-10<sup>-1</sup> Temperatura + 0.87 if Temperatura ≤ 100
Viscosidad (Temperatura) :=
                                     v \leftarrow 1.53 \cdot 10^2 Temperatura<sup>2</sup> - 12.10<sup>-1</sup> Temperatura + 1.03 otherwise
Viscosidad(50) = 2.549Viscosidad (150) =
```
#### PROGRAMACIÓN

Si un ciclo está corriendo indefinidamente, presionar la tecla [ESC] para terminar el programa.

### **CICLOS DE PROGRAMACIÓN**

Un ciclo es una instrucción del programa que causa que una o más instrucciones (el cuerpo del ciclo) se ejecuten repetidamente hasta que una condición particular ocurre.

#### **Hay dos clases de ciclos:**

- Ciclos "for" son útiles cuando sabes exactamente cuántas veces necesitas ejecutarlo
- Ciclos "while" son útiles cuando quieres parar una ejecución hasta que ocurra una condición pero no sabes exactamente cuándo ocurrirá dicha condición. A segunda condición dicha condición dicha

#### PROGRAMACIÓN Programación Add Line otherwise while for break continue return on error sum(n) :=  $\begin{cases} s \leftarrow n \\ \text{for } x \in 1..n \\ s \leftarrow 2. s + 10 \end{cases}$ sum(n) =  $|s \leftarrow 0$ for  $x \in 1..n$ <br> $s \leftarrow s + 1$ -S  $sum(3) = 3$  $sum(3) = 94$  $2 \cdot 3 + 10 = 16$  $sum(1) = 1$  $2.16 + 10 = 42$  $sum(100) = 100$  $sum(10) = 10$  $2.42 + 10 = 94$

#### **CICLOS "FOR"**

Se utiliza un ciclo "for" cuando se conoce exactamente cuántas veces se necesita ejecutar el cuerpo del ciclo.

Para insertar un ciclo "for":

- Seleccionar el lugar donde desea colocar el ciclo for
- Seleccionar en la paleta de programación que contiene los operadores de programación
- Seleccionar el botón "for" (predefinida en Mathcad, no escribirla como tal)
- En el espacio a la izquierda del "existe" colocar la variable de iteración
- En el espacio de la derecha colocar el rango de valores que deben tomar la variable de iteración (la mayoría de las veces se usa un rango variable, pero también puede usarse un vector , una lista de escalares y un vector separado por comas)

#### PROGRAMACIÓN

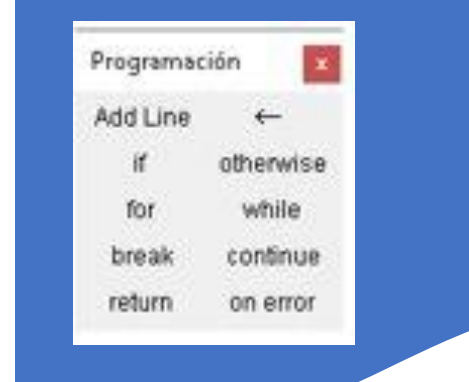

Se requiere que el cuerpo del ciclo se ejecute hasta que se cumpla la condición, pero si no conoce exactamente cuántas veces se necesita, usar el ciclo "While".

**CICLOS "WHILE"**

Se debe asegurar que se tiene una condición que hace falsa la condición. De otra forma el ciclo se ejecutará indefinidamente y necesitaras interrumpirlo "abortarlo"con [Esc].

 $Num(N) =$ while Conteo SN demowhile(semilla) :=  $x \leftarrow$  semilla while  $x < 100$ Conteo + Conteo + 1  $x \leftarrow x^{2.3}$ n + mod(N ,Conteo)  $m \leftarrow m + 1$  if  $n = 0$ demowhile(2) =  $4.599 \times 10^3$ Numero ← "No primo" if m = 2 demowhile $(10) = 199.526$ Numero + "EscribirNumeroPositivo"  $f N < 0$ Numero <- "Primo" otherwise  $d$ emowhile $(200) = 200$  $d$ emowhile $(-3) = 1$ Num(-10) = ""EscribirNumeroPositivo" These values can not be compared.  $Num(S) = "No prime"$  $Num(17) = "Primo"$ 

Para insertar un ciclo "while":

• Seleccionar el lugar donde desea colocar el ciclo "while"

• Seleccionarla paleta de programación que contiene los operadores de programación

• Seleccionar el botón "while" (predefinida en Mathcad, no escribirla como tal)

• En el cuadro a la derecha del while teclear la expresión boleana. Selecciona el botón "Add Line" de la paleta de programación en caso de que se necesite para escribir más instrucciones • En el lugar abajo del while colocarlas instrucciones que se requiera ejecutar repetidamente. Usar el botón de "Add Line" cuando se necesite colocarmásinstrucciones.

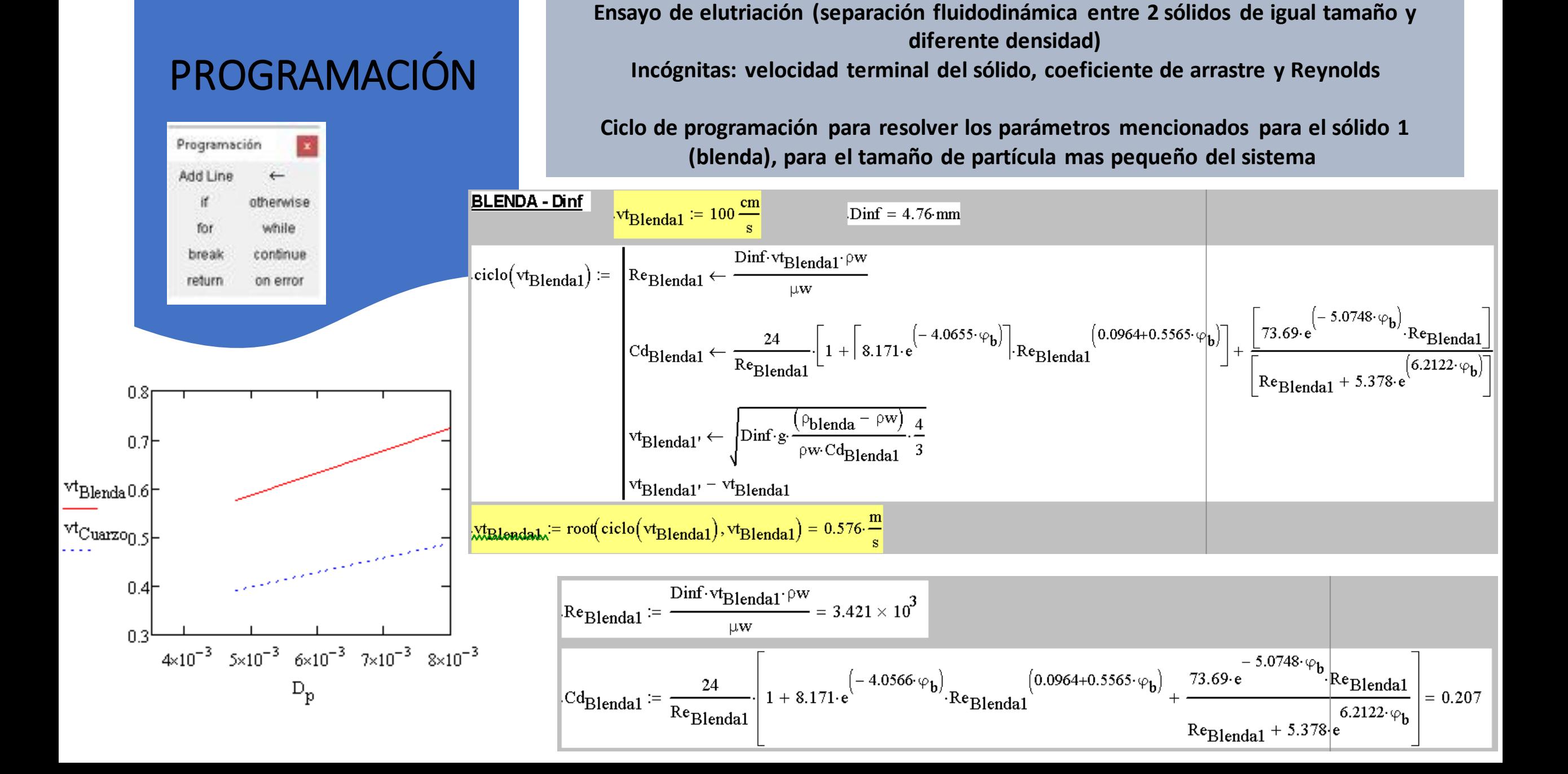

**Ejemplo:**

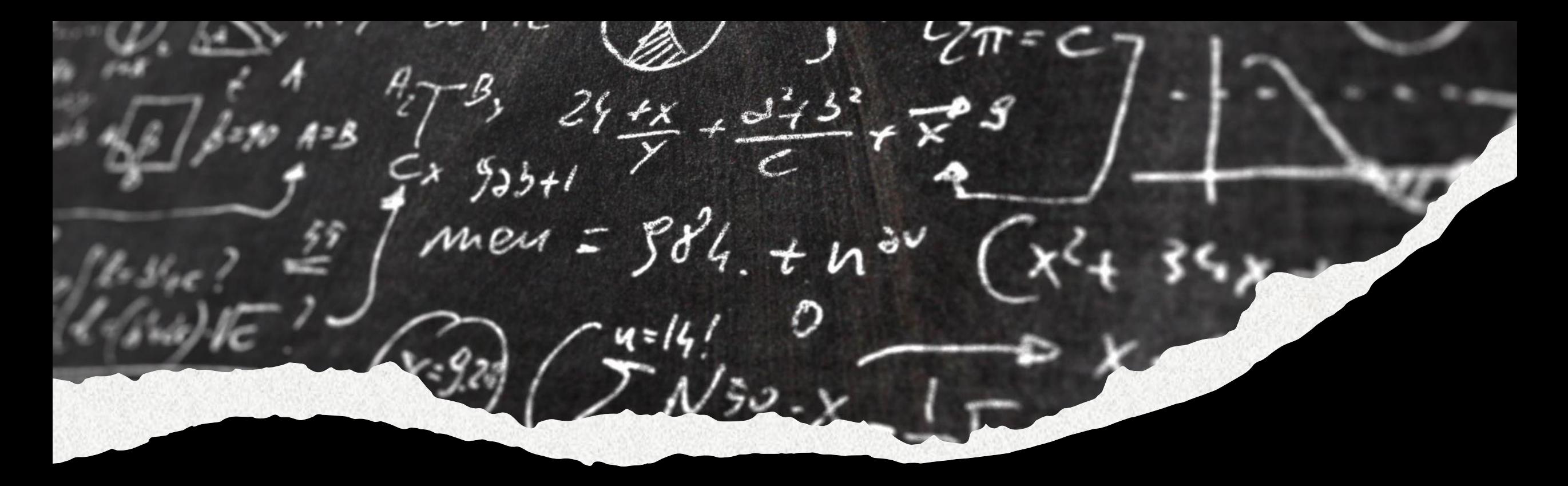

# PRÁCTICA UNIDAD III

Disponible en AV: **Trabajo Práctico UNIDAD III.pdf** Modalidad: GRUPAL (4-6 integrantes) Fecha de entrega: hasta el 16/08 inclusive Enviar al correo: dolores.jimenez@fi.unju.edu.ar